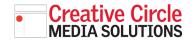

### Creative Circle Media Solutions CMS Support Guide

# **BATCH UPLOAD WITHOUT FLASH**

#### FLASH NO LONGER SUPPORTED BY BROWSERS

Since Adobe Flash is no longer supported by any of the major browsers, we have removed the option from the current popup window to attach/upload media.

Currently the **simple uploader** is the only option in that window.

#### **CURRENT WORKAROUND**

Open the new **Media Manager** by clicking the image icon in the upper right corner of the CMS.

The new Media Manager will open.

Simply drag and drop all images, files and videos onto this window and the CMS will import them and file them away in their respective sections. 

 Attachments
 Upload
 FTP Dropbox

 Upload files directly to the server
 •

 Select a file to upload:
 Browse...
 No file selected.

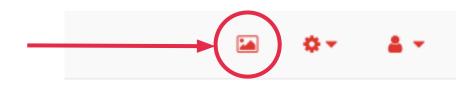

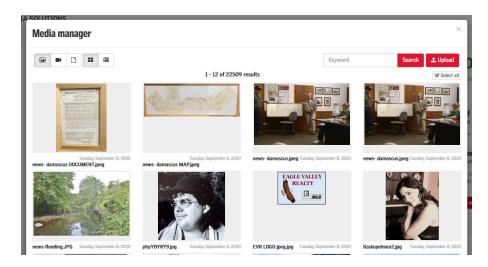

**ATTACH ITEMS TO A STORY** Once all images and any other files are imported, you can attach them to story items as usual, by clicking the

Manage attachments link in the data entry

form.

## Attachments

No attachments

Manage Attachments